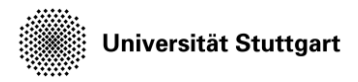

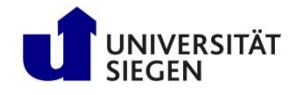

# **Demo and Exercise**

Create some colorful pictures ...

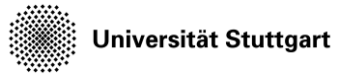

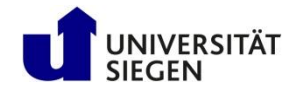

# **Exercise**

- Learn basic usage of Paraview
- Plot streamlines
- Plot glyphs that resemble velocity vectors
- Plot pressure iso-surface (contour plot)
- Play and save flow motion

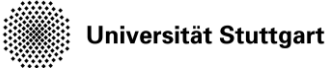

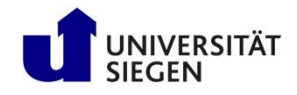

# **Obtaining Visualization Data**

- The easiest option to visualize data is to copy the files to your local machine and use a locally installed Paraview
- You find compressed files for download in the zipped subdirectory:
- \$KURS/zipped/hpcfdx2/individual/\*.zip: some individual timesteps each about 65 MB
- \$KURS/zipped/hpcfdx2/vtk files.zip: all timesteps (3 GB)

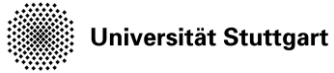

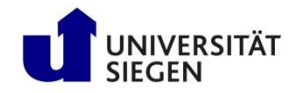

# **Copy VTK files**

- Copy the exercise data to your workspace: cp -r \$KURS/exercises/hpcfdx2 \$MYWS
- In \$MYWS/hpcfdx2/vtk\_files/ you should then find various VTK files with unstructured mesh data and a video information file describing the temporal ordering of those files:
	- simulation\_t\*\*\*\*\*\*.vtu
	- simulation.pvd

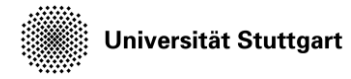

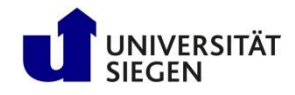

# **Start the Visualization on Barnard**

• Follow instructions on https://geb.inf.tu[dresden.de/hpcfd/pages/Visualisierung.html](https://geb.inf.tu-dresden.de/hpcfd/pages/Visualisierung.html)

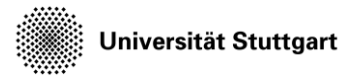

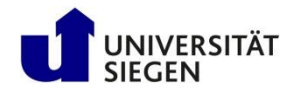

# **Tutorial**

• Open the visualization file in the opened Paraview and click "Apply":

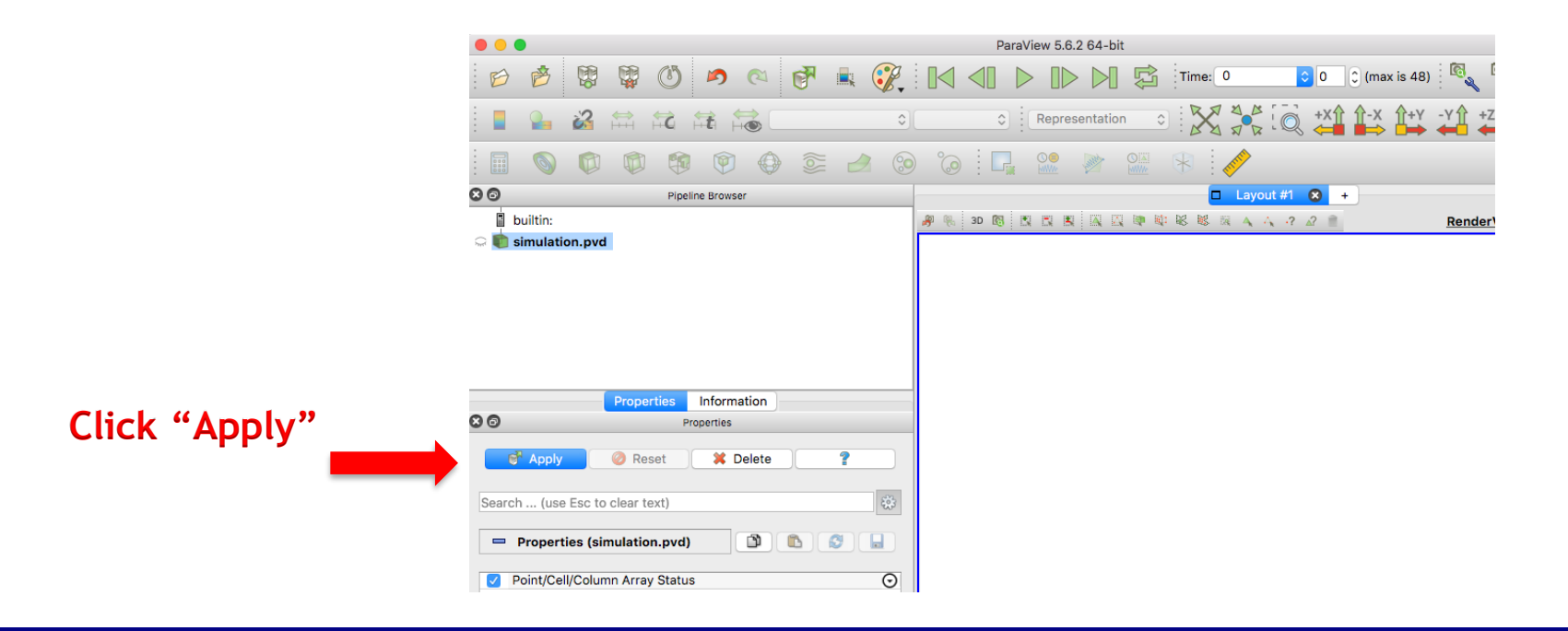

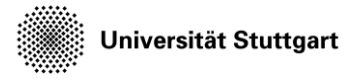

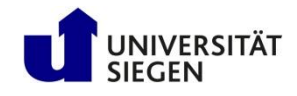

#### **Paraview Overview**

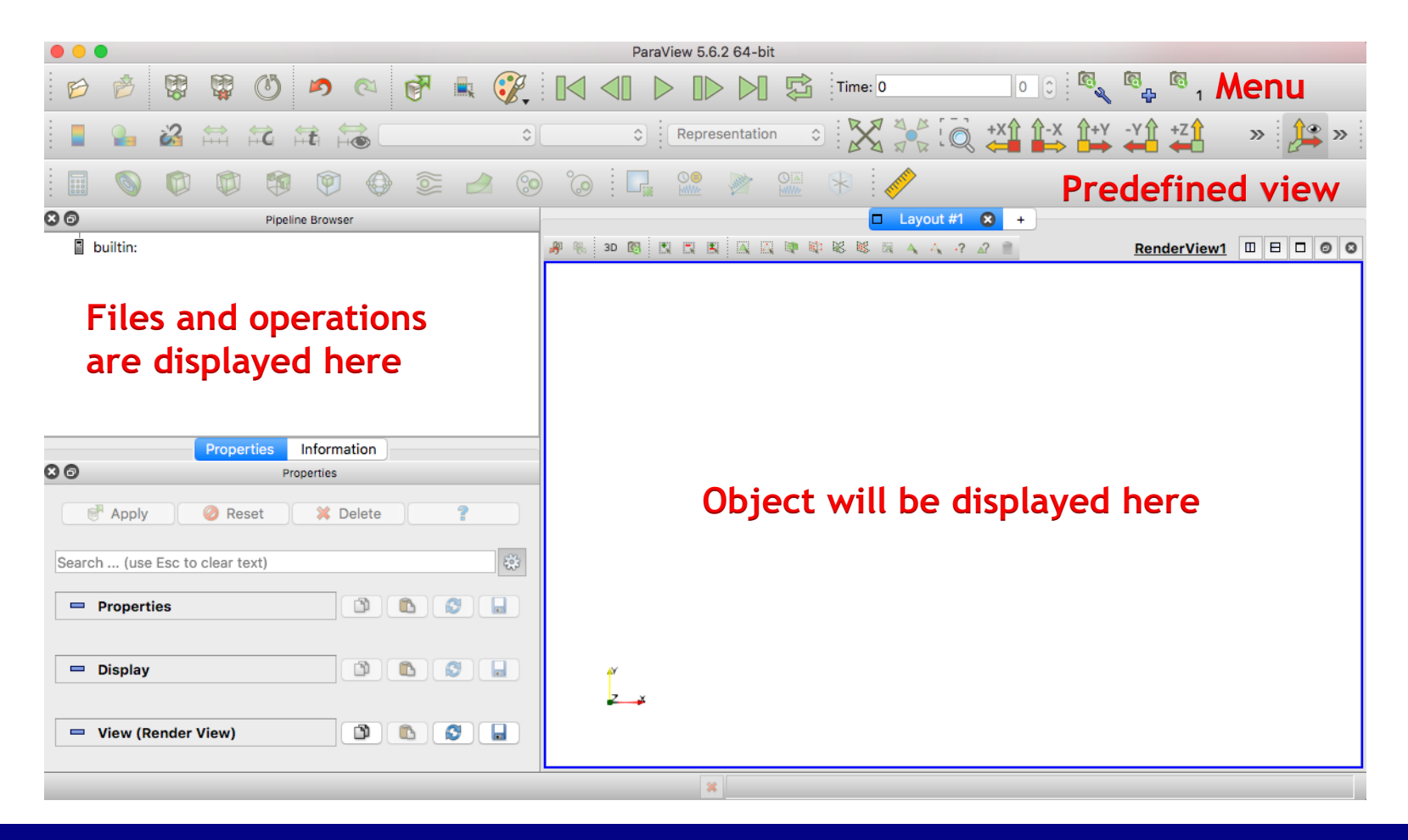

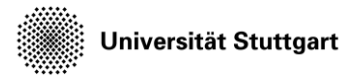

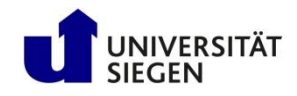

#### **Load VTK files within Paraview**

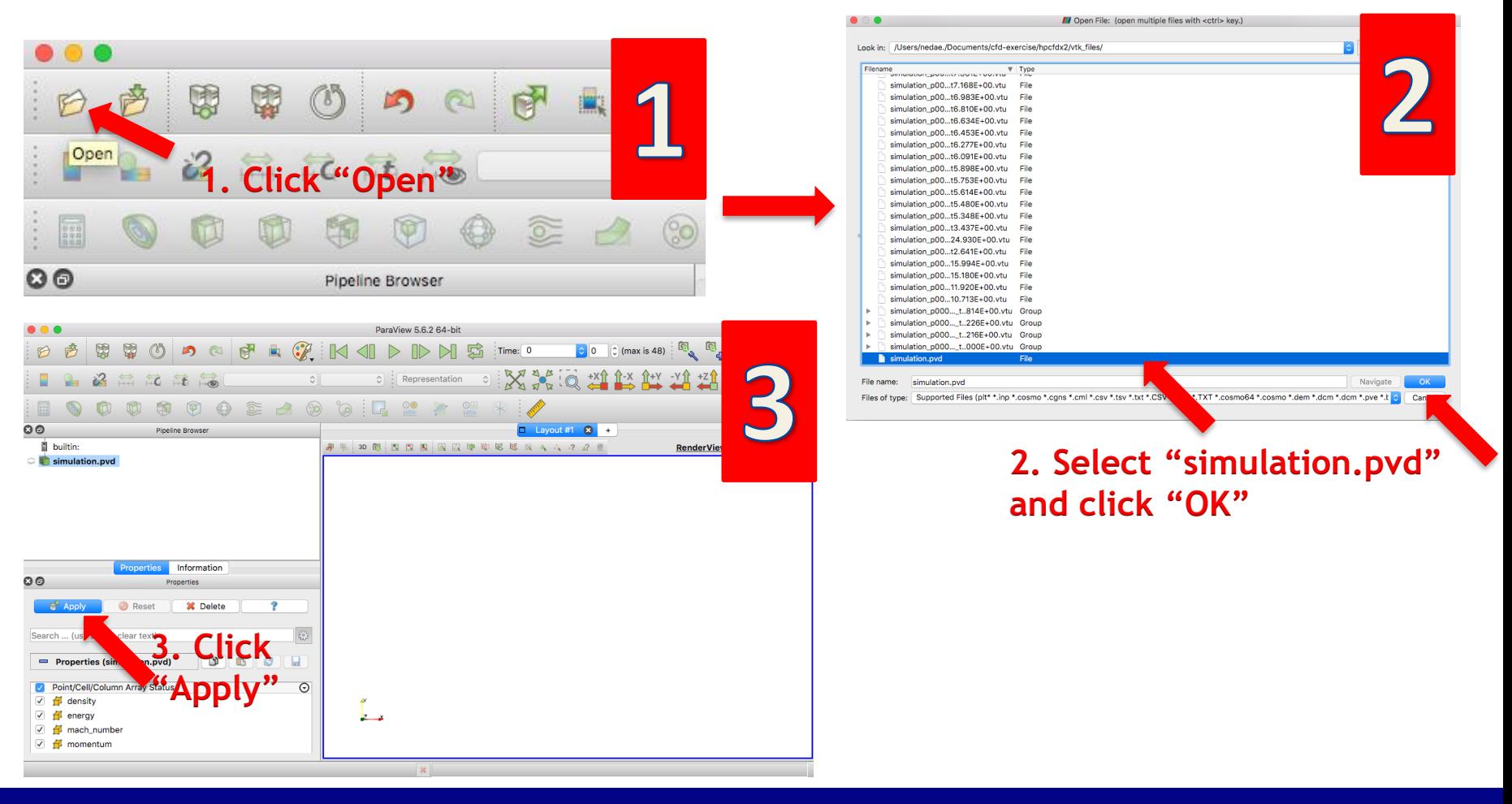

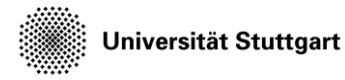

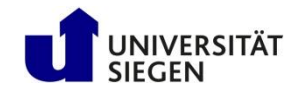

### **Display velocity**

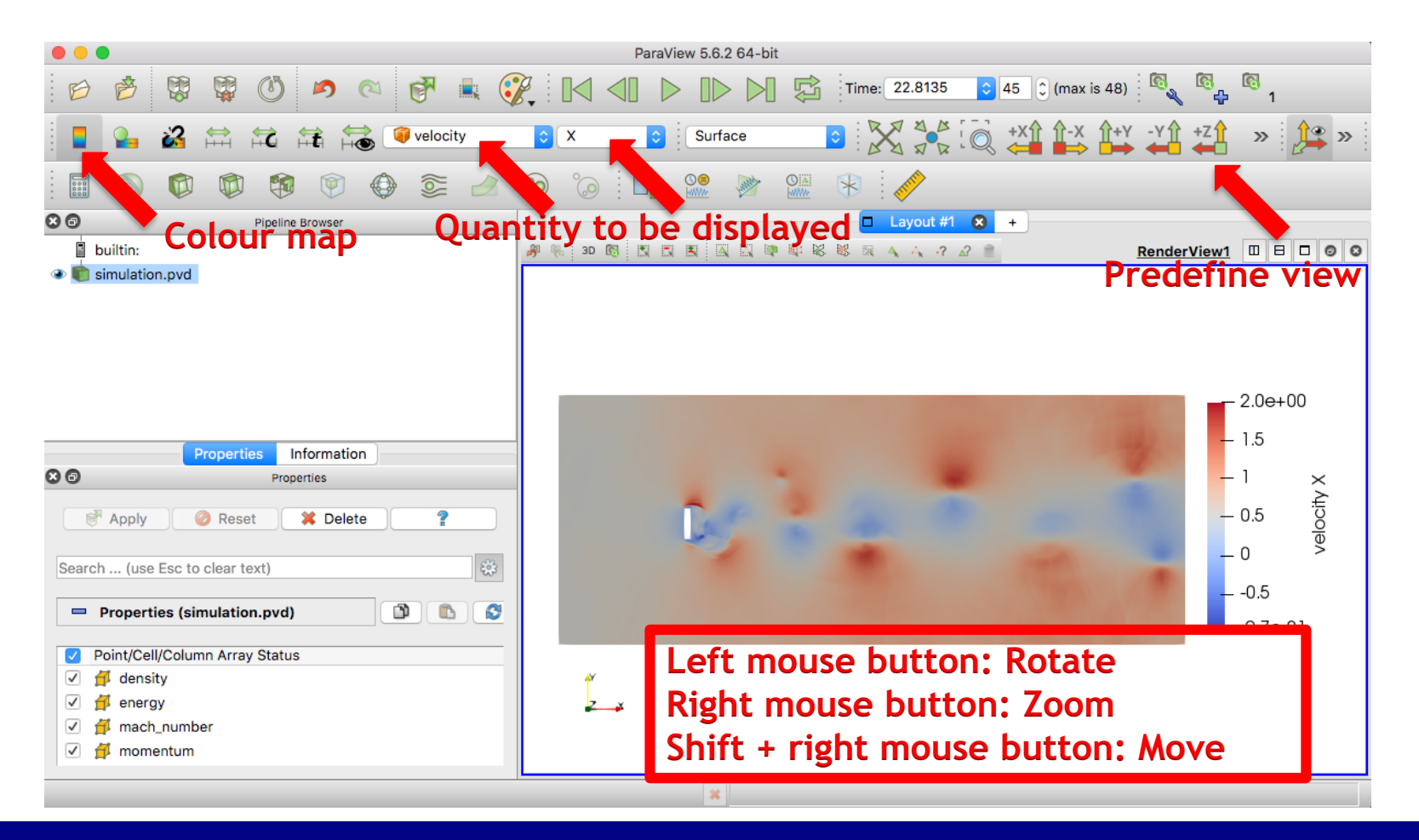

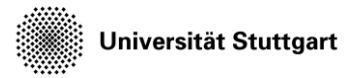

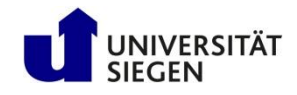

#### **Create streamline**

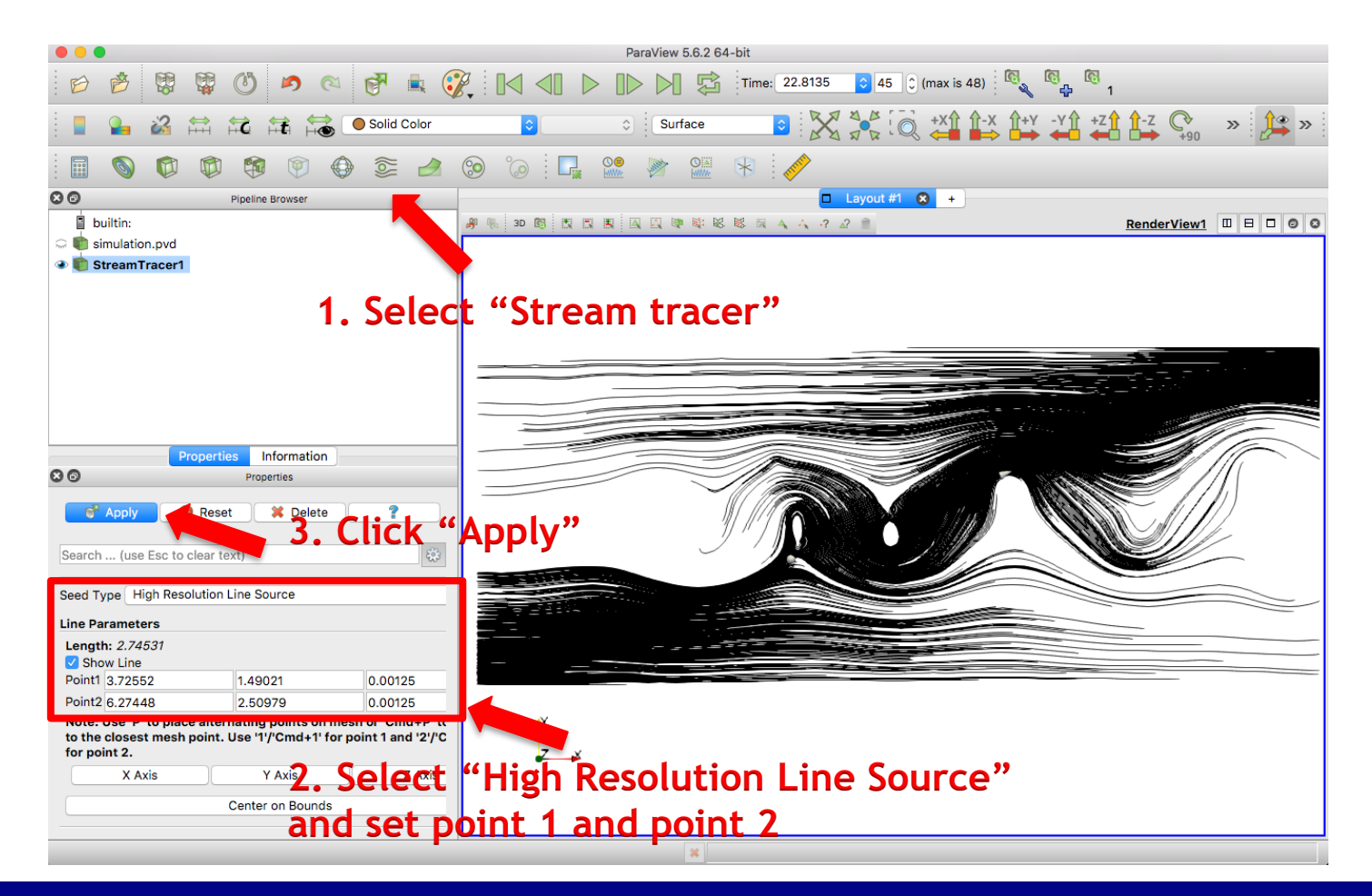

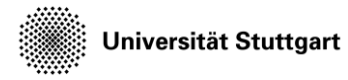

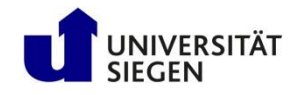

#### **Display velocity and streamline together**

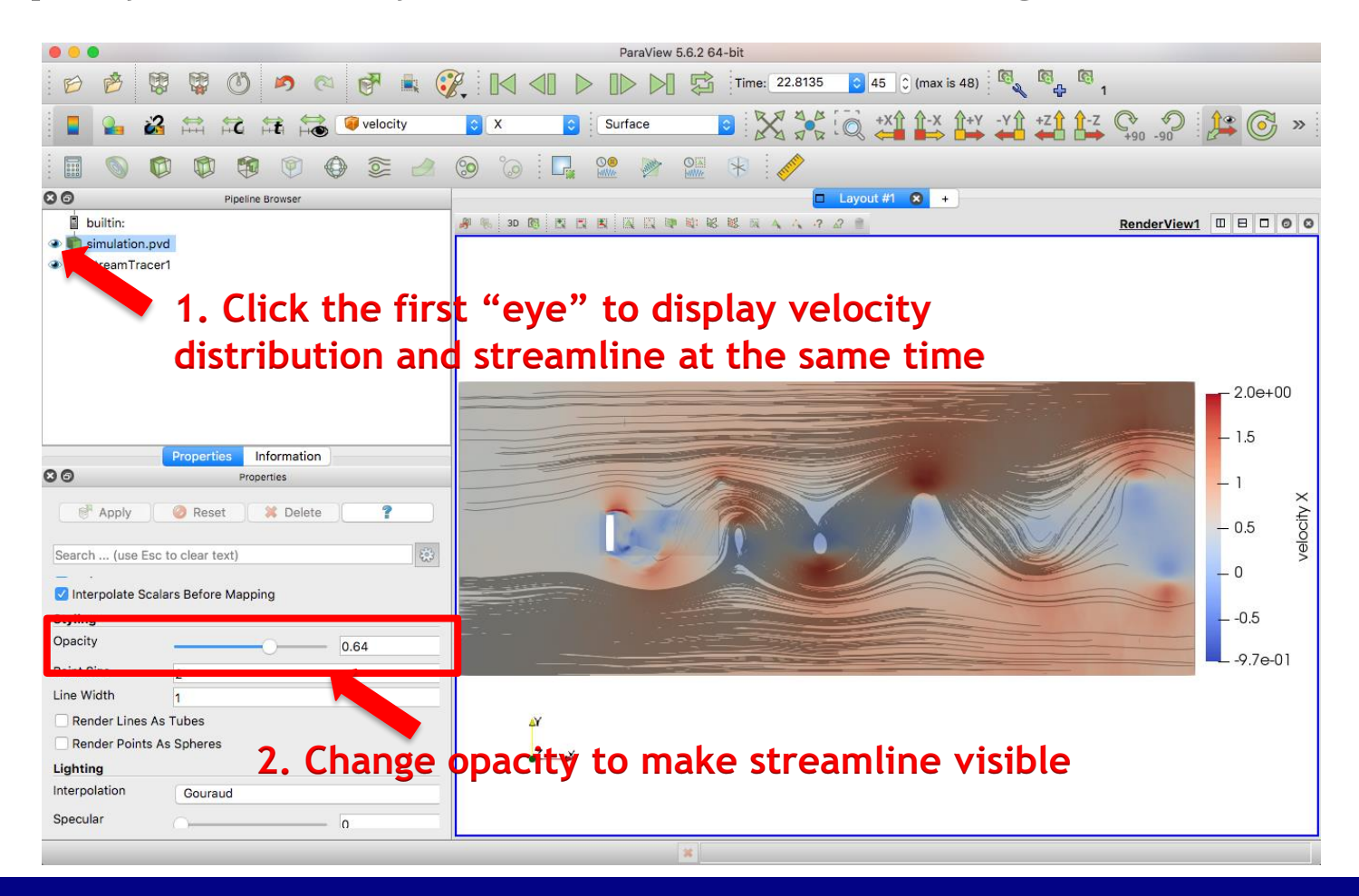

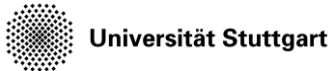

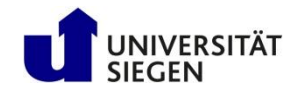

#### **Task 2: Velocity vector**

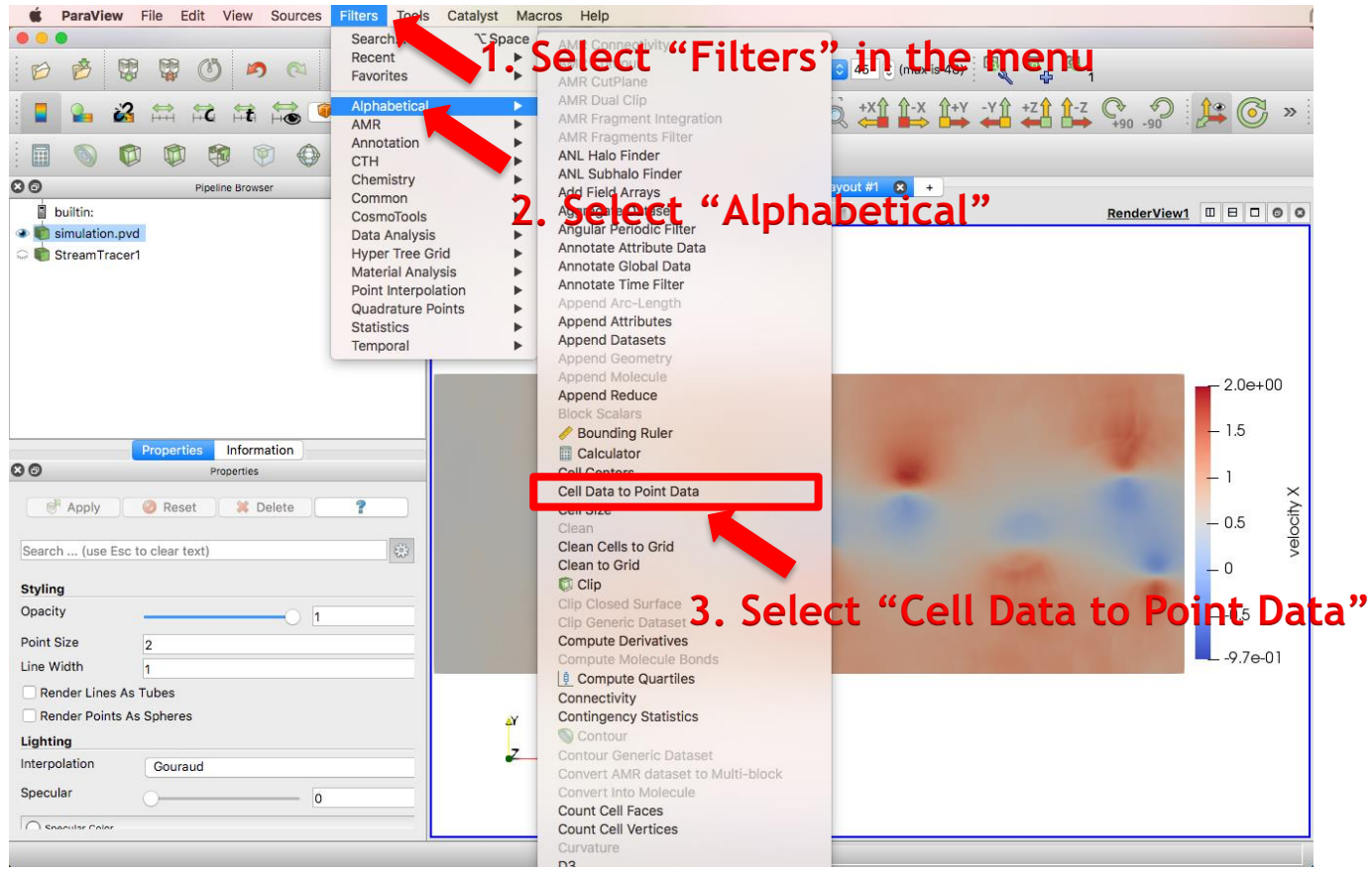

HPCFDX2 - Visualization

![](_page_12_Picture_0.jpeg)

![](_page_12_Picture_2.jpeg)

#### **Task 2: Velocity vector**

![](_page_12_Figure_4.jpeg)

![](_page_13_Picture_0.jpeg)

![](_page_13_Picture_2.jpeg)

#### **Task 2: Velocity vector**

![](_page_13_Figure_4.jpeg)

![](_page_14_Picture_0.jpeg)

![](_page_14_Picture_2.jpeg)

#### **Task 2: Velocity vector**

![](_page_14_Figure_4.jpeg)

![](_page_14_Figure_5.jpeg)

![](_page_15_Picture_0.jpeg)

![](_page_15_Picture_2.jpeg)

#### **Task 3: Pressure iso-surface**

![](_page_15_Figure_4.jpeg)

![](_page_16_Picture_0.jpeg)

![](_page_16_Picture_2.jpeg)

#### **Task 3: Pressure iso\_surface**

![](_page_16_Picture_34.jpeg)

![](_page_17_Picture_0.jpeg)

![](_page_17_Picture_2.jpeg)

#### **Task 3: Pressure iso\_surface**

![](_page_17_Figure_4.jpeg)

![](_page_18_Picture_0.jpeg)

![](_page_18_Picture_2.jpeg)

#### **Task 3: Pressure iso-surface**

![](_page_18_Picture_4.jpeg)

![](_page_19_Picture_0.jpeg)

![](_page_19_Picture_2.jpeg)

#### **Task 4: Save Animation**

![](_page_19_Picture_4.jpeg)

![](_page_20_Picture_0.jpeg)

![](_page_20_Picture_2.jpeg)

#### **Task 4: Save Animation**

![](_page_20_Figure_4.jpeg)